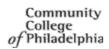

## **Welcome to Online Learning**

If you already have a Canvas account from a prior semester, you may continue to use your Canvas username and password.

If you are setting up your Canvas account for the first time, do the following:

Go to CCP's Canvas site: <a href="http://ccp.instructure.com">http://ccp.instructure.com</a> There is also a link to Canvas on the College website and MyCCP login page.

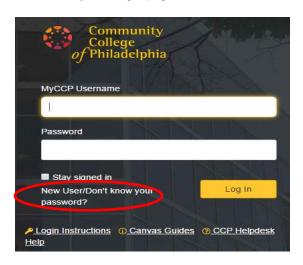

If you are a new Canvas user, do not enter any information in the boxes labeled "MyCCP Username" and "Password". Click on the "New User/Don't know your password" link (This is found under the "MyCCP Username" box, pictured left).

2. On the **next screen**, enter your MyCCP Username and click **Request Password**.

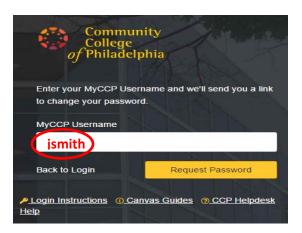

In a few minutes, you will get an email from Canvas in your CCP email account with a link to set your password. Click on that link and type your new password in both boxes.

3. Go to CCP's Canvas site: <a href="http://ccp.instructure.com">http://ccp.instructure.com</a> (Please bookmark this link.)

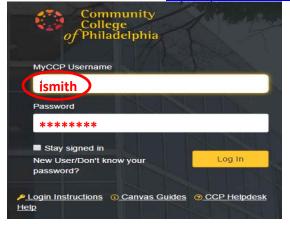

Enter your **MyCCP Username** and the password you just set. Click on Log In.

NOTE: Do not use @ccp.edu in the username box!

If you have any questions, please contact the Office of Online Learning at onlinelearning@ccp.edu or call the Help Desk at 215-496-6000.